# **MANUAL PARA EL USO DEL TECLADO**

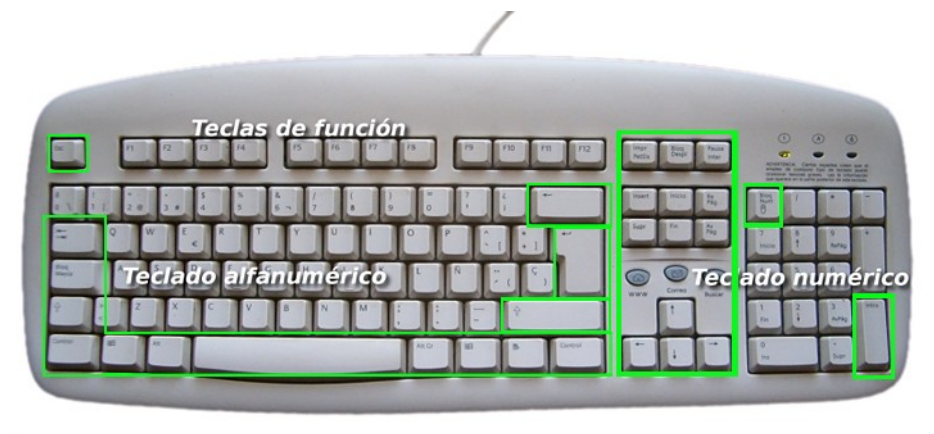

El teclado es el dispositivo de entrada más importante de una computadora ya que sirve para introducir datos o información en el ordenador. Esta compuesto de teclas para: letras, números, signos ortográficos y funciones especiales. Hay que tener en cuenta que no todos los teclados tienen las mismas teclas ni en el mismo sitio, sin embargo todos tienen las teclas básicas que vamos a indicar a continuación.

En el teclado distinguimos 4 zonas de teclas:

**1.- Teclas de Función:** En la parte superior desde la F1 a F12. Se les utiliza principalmente para funciones especiales en relación con algún programa o aplicación en particular. Especial mención merece F1 la cual muestra siempre la ayuda en todos los programas.

2.- **Teclado alfanumérico:** En la parte central y el habitual que aparecía en las antiguas máquinas de escribir mecánicas.

**3.- Teclado numérico:** Grupo de teclas en la parte derecha. Estas teclas también se encuentran en el teclado alfanumérico, pero se sitúan aquí por comodidad cuando se usan programas en los que hay que teclear muchos números.

4.- **Teclas con funciones especiales:** Repartidos por distintas zonas del teclado (en verde en el dibujo superior) y con funciones especiales.

#### **Esc (Escape)**

Frecuentemente es utilizada como una tecla de salida, para salir de un programa o para retroceder una pantalla, también cancela órdenes o comandos.

#### **Tab (Tabulador) o dos flechas en sentidos opuestos**

Desplaza el apuntador a sitios preestablecidos o que podemos establecer en la pantalla. También permite moverse por los controles de una caja de diálogo. Al combinarse con la tecla MAYÚS mueve el apuntador hacia la izquierda.

#### **Caps Lock (Bloqueo de Mayúsculas)**

Activa el teclado para utilizar solo letras mayúsculas.

#### **Shift (Mayúsculas) o una flecha señalando hacia arriba**

Dependiendo del programa que se este utilizando, al combinarse con otras teclas efectúa diversas

funciones, y en combinación con las teclas de letras produce mayúsculas temporales.

## **Ctrl (Control)**

Dependiendo del programa que se este utilizando, al combinarse con otras teclas efectúa diversas funciones.

#### **Tecla de Windows (Con el anagrama de windows)**

Activa el menú principal de Windows.

### **Alt (Alterno)**

Dependiendo del programa que se este utilizando, al combinarse con otras teclas efectúa diversas funciones.

#### **Barra Espaciadora**

La función principal de esta tecla es insertar espacios, aunque también puede tener otras funciones al combinarse con otras teclas dependiendo del programa que se este utilizando.

## **Retroceso (Flecha señalando hacia la izquierda)**

Se desplaza hacia la izquierda del apuntador borrando caracteres.

### **Enter/Return (Intro)**

Esta es la tecla que da paso a la ejecución de las órdenes dadas a la computadora.

#### **Tecla de Menú (Un icono de un rectángulo) No en todos los teclados**

Dependiendo del programa que se esté utilizando nos muestra un menú.

#### **Imp Pant (Imprimir Pantalla)**

Dependiendo del programa que se este utilizando se emplea para imprimir el contenido de la pantalla mostrada en ese momento. Tambíen captura la pantalla y la introduce en la memoria del ordenador para llevarla a otra aplicación.

#### **Bloq Despl (Scroll Lock) Bloqueo de Desplazamiento**

Dependiendo del programa que se este utilizando se emplea para desplazarse por la pantalla.

#### **Pausa (Pause Break )**

Temporalmente interrumpe el desplazamiento en la pantalla o algunas funciones.

#### **Ins (Insertar)**

Esta tecla permite alternar las funciones de insertar y sobre escribir en un texto.

#### **Inicio (Home)**

Al accionar esta tecla, se coloca el apuntador al inicio de una línea, también, en combinación con la tecla CTRL nos lleva al inicio de nuestra pantalla o documento.

#### **Re Pág (Page Up) Retroceso de Página**

Al ser accionada esta tecla, la pantalla se desplaza una página hacia arriba.

#### **Delete (Del) Eliminar (Supr)**

Esta tecla tiene dos funciones principales, elimina cualquier elemento seleccionado y borra caracteres a la derecha del puntero.

#### **Fin (End)**

Al accionar esta tecla, se coloca el apuntador al final de una línea, también, en combinación con la tecla CTRL nos lleva al final de nuestra pantalla o documento.

#### **Av Pág (Page Down ) Avance de Página**

Al ser accionada esta tecla, la pantalla se desplaza una página hacia abajo.

#### **Teclas de Dirección**

Un grupo de cuatro teclas que nos permiten desplazar el puntero en la dirección indicada por la flecha.

#### **Bloq Num ( Num Lock) Bloqueo Numérico**

Activa el teclado numérico y desactiva las teclas de flecha del teclado numérico.

#### **COMBINACIONES DE TECLAS**

Normalmente el usos hace que las termines aprendiendo. La combinación de teclas nos permite realizar otras funciones adicionales, ejemplo: `CTRL + P´, indica que se tiene que pulsar la tecla `Control´ y la tecla `P´ al mismo tiempo.

Muchas de estas combinaciones son iguales en todos los programas que usemos, en otros casos son específicas de cada programa. En este último caso normalmente en los menús del programa aparece la combinación de teclas en la parte izquierda de cada acción del menú.

Algunas de las combinaciones de teclas más usuales son:

**CTRL + C** Copia en el portapapeles (memoria virtual que existe, pero que no vemos) lo que tengamos seleccionado, para llevarlo y copiarlo en otro sitio.

**CTRL + X** Copia en el portapapeles, lo que tengamos seleccionado, para pegarlo en otro lugar pero lo quita del sitio original.

**CTRL + V** Pega lo que tengamos guardado en la memoria del portapapeles

**CTRL+Z** Deshacer una acción previa

**Ctrl+Y** Rehacer una acción borrada

# **CTRL + Tecla más del teclado numérico.** Aumenta el tamaño de la pantalla

## **CTRL + Tecla menos del teclado numérico.** Disminuye el tamaño de la pantalla

**ALT+F4** Cierra el elemento activo o sales del programa en el que te encuentres en ese momento

**CTRL + Alt + Supr** Abre el administrador de tareas de Windows para ver los programas que se están ejecutando en ese momento y poder cerrar el que se encuentre bloqueado.